## Package 'rtika'

April 25, 2020

Type Package

Title R Interface to 'Apache Tika'

Version 1.24.1

Maintainer Sasha Goodman <goodmansasha@gmail.com>

**Imports** curl, sys  $(>= 2.1)$ , stats, utils, rappdirs, digest

Suggests jsonlite, xml2, testthat, knitr, rmarkdown, covr, magrittr

License Apache License 2.0 | file LICENSE

SystemRequirements Java (>=8)

Description Extract text or metadata from over a thousand file types, using Apache Tika <https://tika.apache.org/>. Get either plain text or structured XHTML content.

**Depends**  $R (= 3.1.0)$ 

Encoding UTF-8

LazyData true

RoxygenNote 7.1.0

URL <https://docs.ropensci.org/rtika>, <http://github.com/ropensci/rtika>

BugReports <http://github.com/ropensci/rtika/issues>

VignetteBuilder knitr

#### NeedsCompilation no

Author Sasha Goodman [aut, cre],

The Apache Software Foundation [aut, cph], Julia Silge [rev] (Reviewed the package for rOpenSci, see https://github.com/ropensci/onboarding/issues/191), David Gohel [rev] (Reviewed the package for rOpenSci, see https://github.com/ropensci/onboarding/issues/191)

Repository CRAN

Date/Publication 2020-04-25 02:40:02 UTC

### <span id="page-1-0"></span>R topics documented:

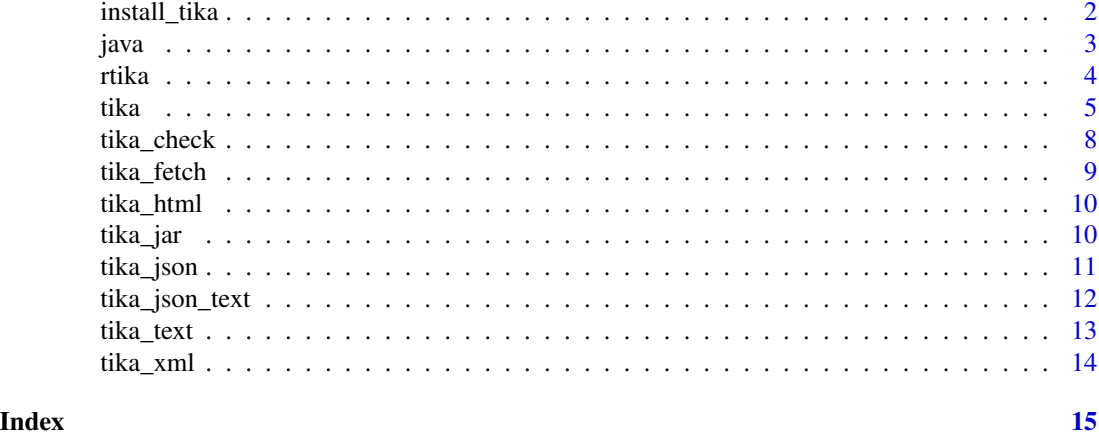

install\_tika *Install or Update the Apache Tika* jar

#### Description

This downloads and installs the Tika App jar (~60 MB) into a user directory, and verifies the integrity of the file using a checksum. The default settings should work fine.

#### Usage

```
install_tika(
 version = "1.24.1",
 digest = paste0("17e3125cf5a3b29829dc9a7a679716bcb49728dd514",
    "679838f3905032eb750393b46a8d42312def02a8e69",
    "6d0dd95fcb203acde11d634c713f98057110641270"),
 mirrors = c("http://mirrors.ocf.berkeley.edu/apache/tika/",
    "http://apache.cs.utah.edu/tika/",
    "http://mirror.cc.columbia.edu/pub/software/apache/tika/"),
 retries = 2,
 url = character())
```
#### Arguments

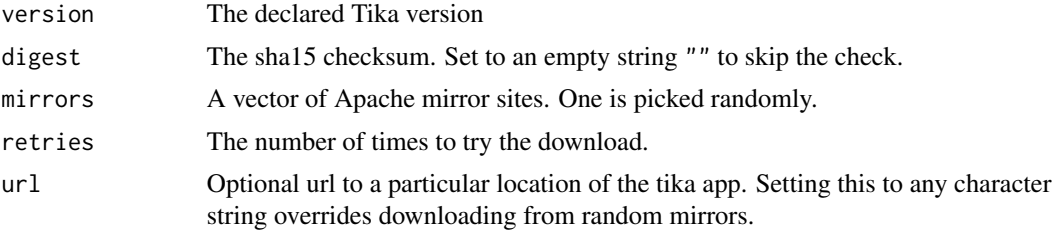

<span id="page-2-0"></span>java 3

#### Value

Logical if the installation was successful.

#### Details

The default settings of install\_tika() should typically be left as they are.

This function will download the version of the Tika jar tested to work with this package, and can verify file integrity using a checksum.

It will normally download from a random Apache mirror. If the mirror fails, it tries the archive at http://archive.apache.org/dist/tika/. You can also enter a value for url directly to override this.

It will download into a directory determined by the rappdirs::user\_data\_dir() function, specific to the operating system.

If tika() is stopping with an error compalining about the jar, try running install\_tika() again.

#### Uninstalling

If you are uninstalling the entire rtika package and want to remove the Tika App jar also, run:

unlink(rappdirs::user\_data\_dir('rtika'),recursive = TRUE)

Alternately, navigate to the install folder and delete it manually. It is the file path returned by rappdirs::user\_data\_dir('rtika'). The path is OS specific, and explained here: https://github.com/rlib/rappdirs .

#### **Distribution**

Tika is distributed under the Apache License Version 2.0, which generally permits distribution of the code "Object" without the "Source". The master copy of the Apache Tika source code is held in GIT. You can fetch (clone) the large source from GitHub ( https://github.com/apache/tika ).

#### **Examples**

install\_tika()

java *System Command to Run Java*

#### **Description**

Gets the system command needed to run Java from the command line, as a string. Typically, this is the string: 'java'. However, if the R session has the JAVA\_HOME environmental variable set, it will use that to locate java instead. This can be persisted over sessions (see the Details below).

#### <span id="page-3-0"></span>Usage

java()

#### Value

The system command needed to invoke Java, as a string.

#### Details

This function is used by all of the tika() functions internally as the default value to its java parameter.

This function tries to find an environmental variable using Sys.getenv("JAVA\_HOME"). It looks for the java executable inside the bin directory in the JAVA\_HOME directory.

If you want to use a specific version of Java, set the JAVA\_HOME variable using Sys. setenv(JAVA\_HOME = 'my path'), where 'my path' is the path to a folder that has a bin directory with a java executable.

For example, on Windows 10 JAVA\_HOME might be C:/Program Files (x86)/Java/jre1.8.0\_171. On Ubuntu and OS X, it might be the /usr directory.

The JAVA\_HOME variable can also be set to persist over sessions. Add the path to the .Rprofile by adding Sys.setenv(JAVA\_HOME = 'my path'), and it will use that every time R is started.

#### Examples

# Typically, this function returns the string 'java'. # If JAVA\_HOME is set, it's a path to java in a 'bin' folder. java()

rtika *rtika: R Interface to 'Apache Tika'*

#### Description

Extract text or metadata from over a thousand file types. Get either plain text or structured XHTML content.

#### Installing

If you have not done so already, finish installing rtika by typing in the R console:

install\_tika()

#### Getting Started

The [tika\\_text](#page-12-1) function will extract plain text from many types of documents. It is a good place to start. Please read the Vignette also. Other main functions include [tika\\_xml](#page-13-1) and [tika\\_html](#page-9-1) that get a structured XHMTL rendition. The [tika\\_json](#page-10-1) function gets metadata as '.json', with XHMTL content.

The [tika\\_json\\_text](#page-11-1) function gets metadata as '.json', with plain text content.

[tika](#page-4-1) is the main function the others above inherit from.

Use [tika\\_fetch](#page-8-1) to download files with a file extension matching the Content-Type.

<span id="page-4-1"></span>tika *Main R Interface to 'Apache Tika'*

#### Description

Extract text or metadata from over a thousand file types. Get either plain text or structured XHTML. Metadata includes Content-Type, character encoding, and Exif data from jpeg or tiff images. See the long list of supported file types, click the "Supported Formats" link on this page : [https:](https://tika.apache.org/) [//tika.apache.org/](https://tika.apache.org/).

#### Usage

```
tika(
  input,
  output = c("text", "jsonRecursive", "xml", "html")[1],
  output\_dir = "",return = TRUE,java = rtika::java(),
  jar = rtika::tika_jar(),
  threads = 2,
  max\_restarts = integer(),timeout = 3e+05,max_file_size = integer(),
  config = system.file("extdata", "ocr.xml", package = "rtika"),
  args = character(),
  quiet = TRUE,
  cleanup = TRUE,
  lib.loc = .libPaths()
\lambda
```
#### Arguments

input Character vector describing the paths to the input documents. Strings starting with 'http://','https://', or 'ftp://' are downloaded to a temporary directory. On Windows, the local paths cannot span drives because of a Windows convention.

#### <span id="page-4-0"></span>tika **5**

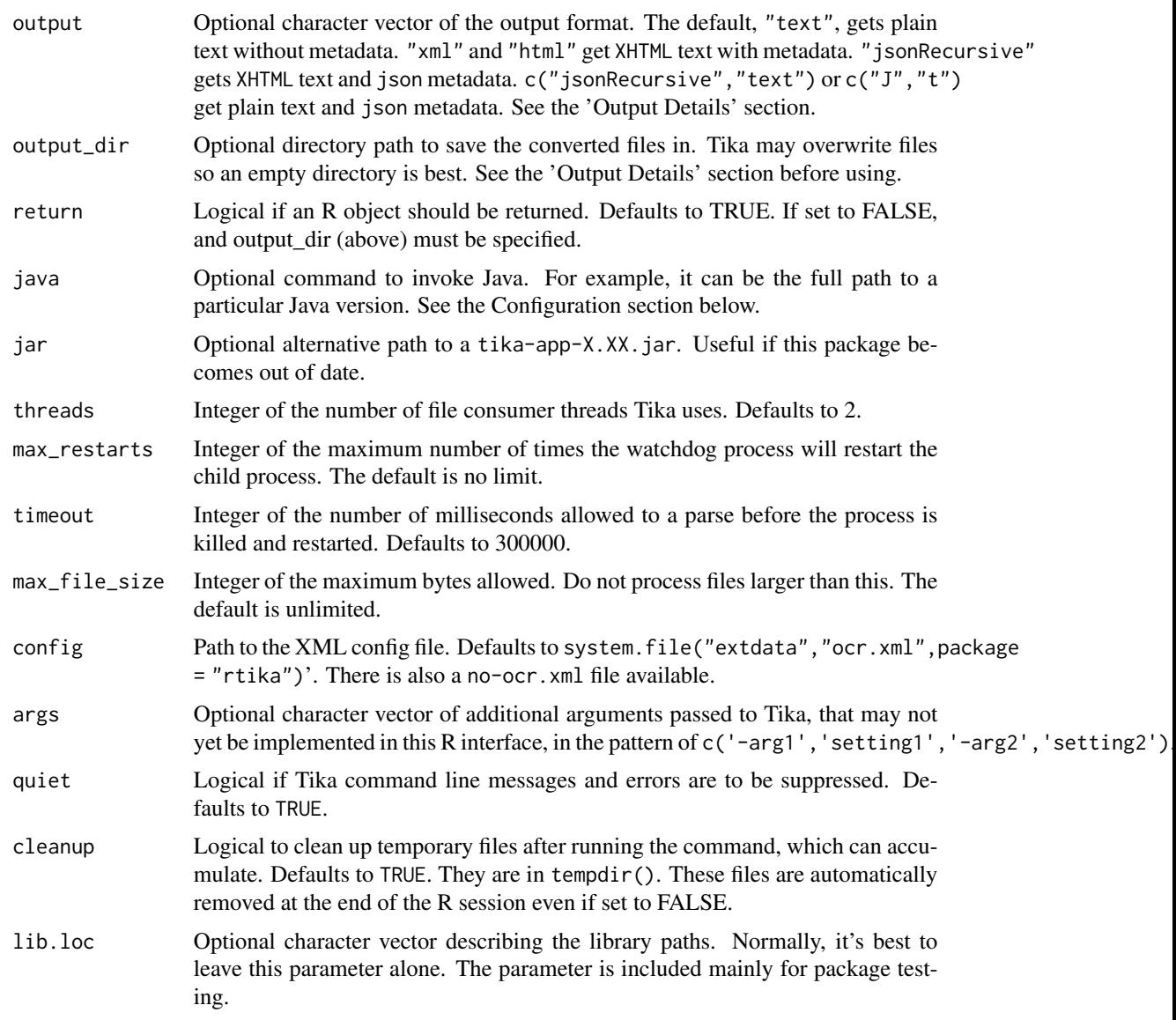

#### Value

A character vector in the same order and with the same length as input. Unprocessed files are as.character(NA). If return = FALSE, then a NULL value is invisibly returned. See the Output Details section below.

#### Output Details

If an input file did not exist, could not be downloaded, was a directory, or Tika could not process it, the result will be as.character(NA) for that file.

By default, output = "text" and this produces plain text with no metadata. Some formatting is preserved in this case using tabs, newlines and spaces.

Setting output to either "xml" or the shortcut "x" will produce a strict form of HTML known as XHTML, with metadata in the head node and formatted text in the body. Content retains more formatting with "xml". For example, a Word or Excel table will become a HTML table, with table data as text in td elements. The "html" option and its shortcut "h" seem to produce the same result as "xml". Parse XHTML output with xml2::read\_html.

Setting output to "jsonRecursive" or its shortcut "J" produces a tree structure in 'json'. Metadata fields are at the top level. The XHTML or plain text will be found in the X-TIKA:content field. By default the text is XHTML. This can be changed to plain text like this: output=c("jsonRecursive","text") or output=c("J","t"). This syntax is meant to mirror Tika's. Parse json with jsonlite::fromJSON.

If output\_dir is specified, then the converted files will also be saved to this directory. It's best to use an empty directory because Tika may overwrite existing files. Tika seems to add an extra file extension to each file to reduce the chance, but it's still best to use an empty directory. The file locations within the output\_dir maintain the same general path structure as the input files. Downloaded files have a path similar to the 'tempdir()' that R uses. The original paths are now relative to output\_dir. Files are appended with .txt for the default plain text, but can be .json, .xml, or .html depending on the output setting. One way to get a list of the processed files is to use list.files with recursive=TRUE. If output\_dir is not specified, files are saved to a volatile temp directory named by tempdir() and will be deleted when R shuts down. If this function will be run on very large batches repeatedly, these temporary files can be cleaned up every time by adding cleanup=TRUE.

#### Background

Tika is a foundational library for several Apache projects such as the Apache Solr search engine. It has been in development since at least 2007. The most efficient way I've found to process many thousands of documents is Tika's 'batch' mode, which is the only mode used in 'rtika'. There are potentially more things that can be done, given enough time and attention, because Apache Tika includes many libraries and methods in its .jar file. The source is available at: [https://tika.](https://tika.apache.org/) [apache.org/](https://tika.apache.org/).

#### Installation

Tika requires Java 8.

Java installation instructions are at http://openjdk.java.net/install/ or https://www.java.com/en/download/help/download\_options.

By default, this R package internally invokes Java by calling the java command from the command line. To specify the path to a particular Java version, set the path in the java attribute of the tika function.

#### Examples

```
#extract text
batch <-c(system.file("extdata", "jsonlite.pdf", package = "rtika"),
  system.file("extdata", "curl.pdf", package = "rtika"),
  system.file("extdata", "table.docx", package = "rtika"),
  system.file("extdata", "xml2.pdf", package = "rtika"),
  system.file("extdata", "R-FAQ.html", package = "rtika"),
 system.file("extdata", "calculator.jpg", package = "rtika"),
```
tika **7**7

```
system.file("extdata", "tika.apache.org.zip", package = "rtika")
)
text = tika(batch)
cat(substr(text[1],45,450))
#more complex metadata
if(requireNamespace('jsonlite')){
  json = tika(batch,c('J','t'))
  # 'J' is shortcut for jsonRecursive
  # 't' for text
  metadata = lapply(json, jsonlite::fromJSON )
  #embedded resources
  lapply(metadata, function(x){ as.character(x$'Content-Type') })
  lapply(metadata, function(x){ as.character(x$'Creation-Date') })
  lapply(metadata, function(x){            as.character(x$'X-TIKA:embedded_resource_path')        })
}
```
#### tika\_check *Check Tika against a checksum*

#### Description

This is used by install\_tika() internally, or can be called directly on a jar file. The latest jar files and checksums are at https://tika.apache.org/download.html.

#### Usage

tika\_check(digest, jar = tika\_jar(), algo = "sha512")

#### Arguments

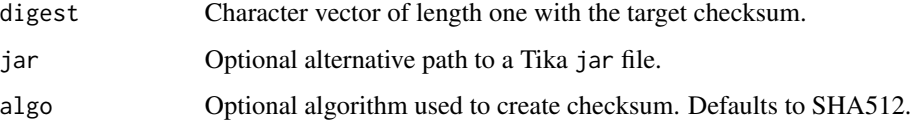

#### Value

logical if the jar checksum matches digest.

<span id="page-7-0"></span>

<span id="page-8-1"></span><span id="page-8-0"></span>

#### Description

On the Internet, Content-Type information is mainly communicated via the server's headers. This is an issue if a file is saved to disk without examining the headers. The file can have a missing or incorrect file extension. For example, a URL ending in a slash (/) can produce file with the Content-Type of text/html. The same URL might also produce a image/jpeg or application/pdf file. URLs ending in .php, .cfm can produce any Content-Type. The downloaded file will lose the server's declared Content-Type unless its appended as a file extension. tika\_fetch() gets a file from the URL, examines the server headers, and appends the matching file extension from Tika's database.

#### Usage

```
tika_fetch(
  urls,
  download\_dir = tempdir(),ssl_verifypeer = TRUE,
  retries = 1,
  quiet = TRUE)
```
#### Arguments

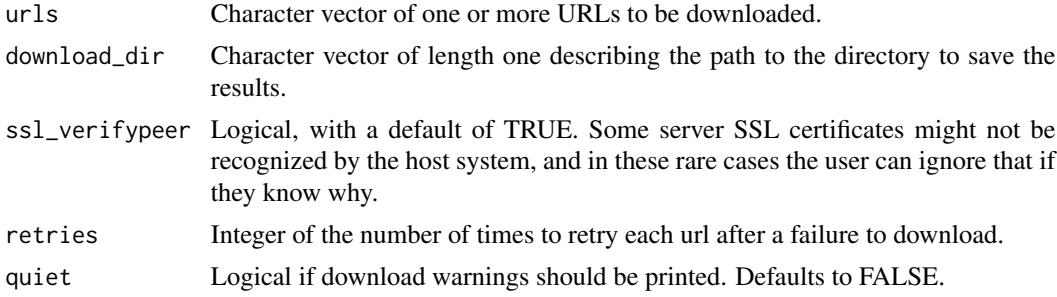

#### Value

Character vector of the same length and order as input with the paths describing the locations of the downloaded files. Errors are returned as NA.

#### Examples

tika\_fetch('https://tika.apache.org/') # a unique file name with .html appended to it

<span id="page-9-1"></span><span id="page-9-0"></span>

#### Description

If output\_dir is specified, files will have the .html file extension.

#### Usage

```
tika_html(input, ...)
```
#### Arguments

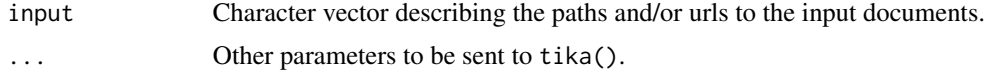

#### Value

A character vector in the same order and with the same length as input, of unparsed XHTML. Unprocessed files are as.character(NA).

#### Examples

```
batch \leq c(
 system.file("extdata", "jsonlite.pdf", package = "rtika"),
 system.file("extdata", "curl.pdf", package = "rtika"),
 system.file("extdata", "table.docx", package = "rtika"),
 system.file("extdata", "xml2.pdf", package = "rtika"),
 system.file("extdata", "R-FAQ.html", package = "rtika"),
 system.file("extdata", "calculator.jpg", package = "rtika"),
 system.file("extdata", "tika.apache.org.zip", package = "rtika")
\lambdahtml <- tika_html(batch)
```
tika\_jar *Path to Apache Tika*

#### Description

Gets the path to the Tika App. jar installed by tika\_install().

#### Usage

tika\_jar()

```
tika_json 11
```
#### Value

A string describing the file path to the Tika App .jar file. If not found, NA.

#### Details

The tika\_jar() function also checks if the .jar is actually on the file system.

The file path is used by all of the tika() functions by default.

#### Alternative Uses

You can call Apache Tika directly, as shown in the examples here.

It is better to use the sys package and avoid system2(), which has caused erratic, intermittent errors with Tika.

#### Examples

```
jar <- tika_jar()
# see help
sys::exec_wait('java',c('-jar',jar, '--help'))
# detect language of web page
sys::exec_wait('java',c('-jar',jar, '--language','https://tika.apache.org/'))
```
<span id="page-10-1"></span>tika\_json *Get json Metadata and XHTML Content*

#### Description

Tika can parse and extract text from almost anything, including zip, tar, tar.bz2, and other archives that contain documents. If you have a zip file with 100 text files in it, you can get the text and metadata for each file nested inside of the zip file. This recursive output is currently used for the jsonified mode. See: https://wiki.apache.org/tika/RecursiveMetadata

The document content is XHTML in the "X-TIKA:content" field.

If output\_dir is specified, files will have the .json file extension.

#### Usage

tika\_json(input, ...)

#### Arguments

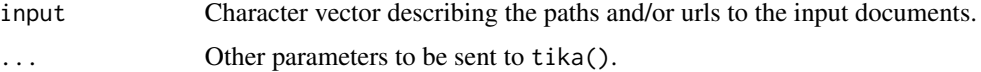

#### <span id="page-11-0"></span>Value

A character vector in the same order and with the same length as input, of unparsed json. Unprocessed files are as.character(NA).

#### Examples

```
batch <- c(
system.file("extdata", "jsonlite.pdf", package = "rtika"),
 system.file("extdata", "curl.pdf", package = "rtika"),
 system.file("extdata", "table.docx", package = "rtika"),
 system.file("extdata", "xml2.pdf", package = "rtika"),
 system.file("extdata", "R-FAQ.html", package = "rtika"),
 system.file("extdata", "calculator.jpg", package = "rtika"),
 system.file("extdata", "tika.apache.org.zip", package = "rtika")
)
json <- tika_json(batch)
```
<span id="page-11-1"></span>tika\_json\_text *Get json Metadata and Plain Text Content*

#### **Description**

Tika can parse and extract text from almost anything, including zip, tar, tar.bz2, and other archives that contain documents. If you have a zip file with 100 text files in it, you can get the text and metadata for each file nested inside of the zip file. This recursive output is currently used for the jsonified mode. See: https://wiki.apache.org/tika/RecursiveMetadata

The document contents are plain text in the "X-TIKA:content" field.

If output\_dir is specified, files will have the .json file extension.

#### Usage

```
tika_json_text(input, ...)
```
#### Arguments

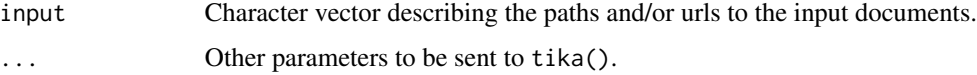

#### Value

A character vector in the same order and with the same length as input, of unparsed json. Unprocessed files are as.character(NA).

#### <span id="page-12-0"></span>tika\_text 13

#### Examples

```
batch \leq c(
system.file("extdata", "jsonlite.pdf", package = "rtika"),
 system.file("extdata", "curl.pdf", package = "rtika"),
system.file("extdata", "table.docx", package = "rtika"),
system.file("extdata", "xml2.pdf", package = "rtika"),
 system.file("extdata", "R-FAQ.html", package = "rtika"),
 system.file("extdata", "calculator.jpg", package = "rtika"),
 system.file("extdata", "tika.apache.org.zip", package = "rtika")
)
json <- tika_json_text(batch)
```
<span id="page-12-1"></span>tika\_text *Get Plain Text*

#### Description

If output\_dir is specified, files will have the .txt file extension.

#### Usage

tika\_text(input, ...)

#### Arguments

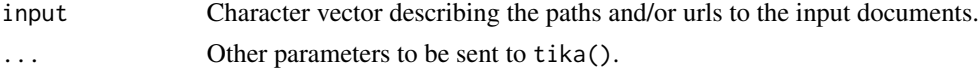

#### Value

A character vector in the same order and with the same length as input, of plain text. Unprocessed files are as.character(NA).

#### Examples

```
batch <-c(system.file("extdata", "jsonlite.pdf", package = "rtika"),
 system.file("extdata", "curl.pdf", package = "rtika"),
system.file("extdata", "table.docx", package = "rtika"),
 system.file("extdata", "xml2.pdf", package = "rtika"),
system.file("extdata", "R-FAQ.html", package = "rtika"),
system.file("extdata", "calculator.jpg", package = "rtika"),
system.file("extdata", "tika.apache.org.zip", package = "rtika")
\sum_{i=1}^{n}text <- tika_text(batch)
```
<span id="page-13-1"></span><span id="page-13-0"></span>

#### Description

If output\_dir is specified, files will have the .xml file extension.

#### Usage

```
tika_xml(input, ...)
```
#### Arguments

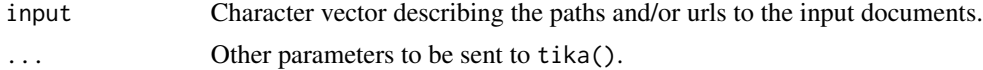

#### Value

A character vector in the same order and with the same length as input, of unparsed XHTML. Unprocessed files are as.character(NA).

#### Examples

```
batch <-c(system.file("extdata", "jsonlite.pdf", package = "rtika"),
 system.file("extdata", "curl.pdf", package = "rtika"),
 system.file("extdata", "table.docx", package = "rtika"),
 system.file("extdata", "xml2.pdf", package = "rtika"),
 system.file("extdata", "R-FAQ.html", package = "rtika"),
 system.file("extdata", "calculator.jpg", package = "rtika"),
 system.file("extdata", "tika.apache.org.zip", package = "rtika")
\mathcal{L}xml <- tika_xml(batch)
```
# <span id="page-14-0"></span>Index

install\_tika, [2](#page-1-0) java, [3](#page-2-0) rtika, [4](#page-3-0) tika, *[5](#page-4-0)*, [5](#page-4-0) tika\_check, [8](#page-7-0) tika\_fetch, *[5](#page-4-0)*, [9](#page-8-0) tika\_html, *[5](#page-4-0)*, [10](#page-9-0) tika\_jar, [10](#page-9-0) tika\_json, *[5](#page-4-0)*, [11](#page-10-0) tika\_json\_text, *[5](#page-4-0)*, [12](#page-11-0) tika\_text, *[5](#page-4-0)*, [13](#page-12-0) tika\_xml, *[5](#page-4-0)*, [14](#page-13-0)